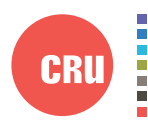

Protecting Your Digital Assets

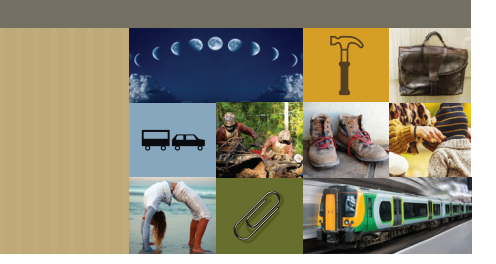

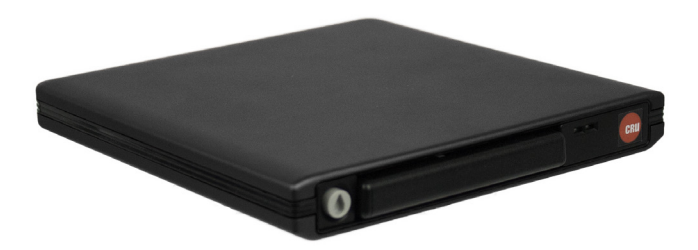

# CRU® DataPort® DP20 Dock

## Quick Start Guide

#### **Features**

- • External enclosure for use with DP20 removable drive carriers
- Use DP20 carriers with a computer that cannot support a DP20 frame
- Perfect for on-the-go use
- Supports 7mm or 9.5mm hard drives and SSDs
- Docking connection rated for tens of thousands of insertions
- Fast and efficient drive swapping

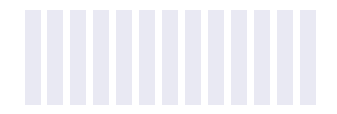

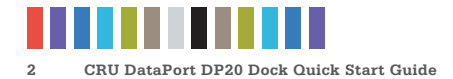

### **1 LED BEHAVIOR**

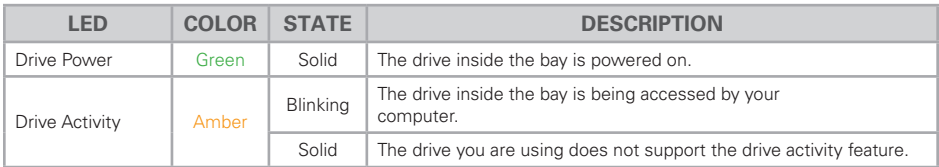

### **2 FRAME INSTALLATION**

You only need to follow the steps in this section if you have purchased an open bay (no frame) version of the DP20 Dock.

Line up your DP20 frame squarely with the dock enclosure and then push it slowly back into the dock until the frame clicks into place. The front of the frame should be nearly flush with the front of the dock.

You can optionally install any 12.7mm slimline optical disc drive into the enclosure.

### **3 HARD DRIVE INSTALLATION**

The DP20 Dock supports 2.5" SATA hard drives and solid state drives that are 7mm or 9.5mm in height.

- a. Carrier side caps are packaged within the carrier and are marked "left" and "right" as viewed from the logo end of the carrier. The "back" mark indicates the connector end of the hard drive. Using two of the supplied screws, mount one side cap to a 2.5" SATA drive. Slide the 2.5" SATA hard drive into the DP20 carrier, ensuring that the pins of the unified SATA power and data connector on the rear of the drive are visible through the slot on the rear of the carrier.
- b. Mount the other black plastic side cap to the drive, capturing the outer carrier metal and securing both the side cap and the drive to the carrier.

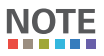

Do not over-tighten the screws on the side caps, or the carrier may fail to eject properly from the frame.

### **3 OPERATING YOUR DATAPORT 20 DOCK**

- a. Connect your DP20 Dock to your computer with the included USB 3.0 micro-B cable.
- b. Slide your DP20 carrier into the dock and push firmly until the carrier clicks into place. The drive will power on automatically if the computer is turned on.

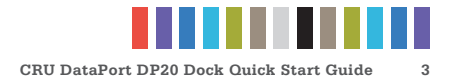

c. You may optionally lock the drive carrier into the frame. Insert the plastic key into the ejection button and turn the key 90 degrees clockwise.

Your DP20 Dock is now ready to use! If the hard drive is already formatted, it can be used right away. If the hard drive is brand new, or its format is not compatible with your computer, the drive will need to be formatted before being used. **Note that formatting a drive will erase all data on the drive, so be sure to back up your data before beginning this operation.**

#### **4 EJECTING A CARRIER**

- a. Ensure that the drive is unmounted safely from your computer.
- b. Turn off the computer or properly dismount the drive from the system. To dismount the drive, ensure there are no file transfers in progress and the amber Drive Activity LED is off before turning the DP20 off.
- c. If the drive carrier is locked into the DP20 frame, insert the plastic key into the ejection button and turn it 90 degrees counterclockwise.
- d. Press in on the ejection button to eject the carrier.

#### **5 EJECTING A FRAME**

You can eject your DP20 frame and use a 12.7mm slimline optical disc drive in the dock instead. To eject the DP20 frame, follow these steps:

- a. Safely disconnect the DP20 dock from your computer.
- b. Turn the dock upside down.
- c. At the rear of the dock is a button with arrow. Push firmly on it in the direction the arrow is pointing to eject the frame.
- d. Grip the frame and pull it from the enclosure.

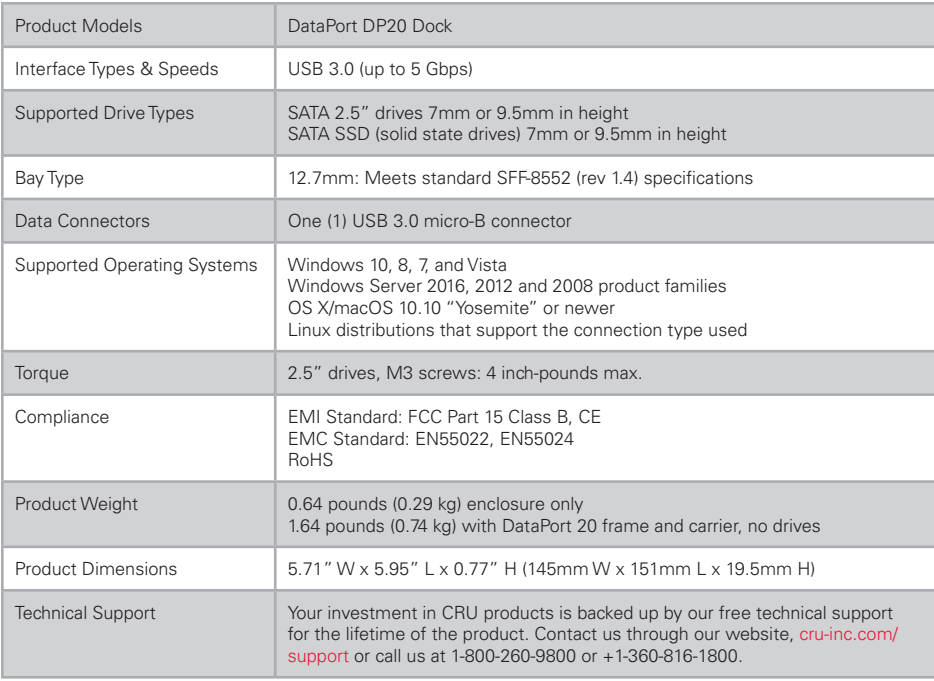

©2016 CRU Acquisition Group LLC, ALL RIGHTS RESERVED. CRU® and DataPort® are trademarks of CRU Acquisition Group, LLC and are protected by trademark law.

#### **Product Warranty**

CRU warrants this product to be free of significant defects in material and workmanship for a period of two years from the original date of purchase. CRU's warranty is nontransferable and is limited to the original purchaser.

#### **Limitation of Liability**

The warranties set forth in this agreement replace all other warranties. CRU expressly disclaims all other warranties, including but not limited to, the implied warranties of merchantability and fitness for a particular purpose and non-infringement of third-party rights with respect to the documentation and hardware. No CRU dealer, agent, or employee is authorized to make any modification, extension, or addition to this warranty. In no event will CRU or its suppliers be liable for any costs of procurement of substitute products or services, lost profits, loss of information or data, computer malfunction, or any other special, indirect, consequential, or incidental damages arising in any way out of the sale of, use of, or inability to use any CRU product or service, even if CRU has been advised of the possibility of such damages. In no case shall CRU's liability exceed the actual money paid for the products at issue. CRU reserves the right to make modifications and additions to this product without notice or taking on additional liability.

**FCC Compliance Statement:** "This device complies with Part 15 of the FCC rules. Operation is subject to the following two conditions: (1) This device may not cause harmful interference, and (2) this device must accept any interference received, including interference that may cause undesired operation."

This equipment has been tested and found to comply with the limits for a Class B digital device, pursuant to Part 15 of the FCC Rules. These limits are designed to provide reasonable protection against harmful interference when the equipment is operated in a home or commercial environment. This equipment generates, uses, and can radiate radio frequency energy and, if not installed and used in accordance with the instruction manual, may cause harmful interference to radio communications.

In the event that you experience Radio Frequency Interference, you should take the following steps to resolve the problem:

- 1) Ensure that the case of your attached drive is grounded.
- 2) Use a data cable with RFI reducing ferrites on each end.
- 3) Use a power supply with an RFI reducing ferrite approximately 5 inches from the DC plug.<br>4) Reorient or relocate the receiving antenna.
- Reorient or relocate the receiving antenna.

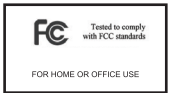